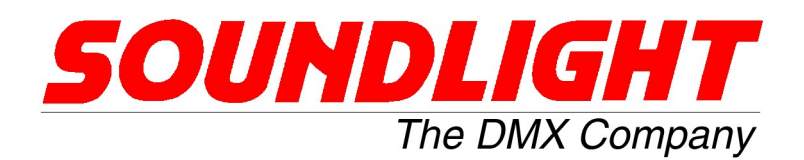

## DMX RELAIS 3202R-H, 3206R-H, 3206R-HP 8.10 PRODUKTVERBESSERUNG

Die Relaismodule 3202R-H, 3206R-H und 3206R-HP sind mittlerweile sehr universell programmierbare Bausteine. Nicht immer ist die hochgradige Komplexität vonnöten, und in den meisten Fällen ist die einfache Relaisfunktion ausreichend. Zudem verfügen viele Benutzer (noch) nicht über geeignete DMX RDM Tools, und zahlreiche am Markt angebotene RDM Controller sind leider nicht in der Lage, den erweiterten Kommandosatz darzustellen oder zu bedienen.

Wir empfehlen daher den JESE RDM GET/SET Controller, der Ihnen alle Optionen bietet.

Um die Handhabung des Relais zu vereinfachen, haben wir uns entschlossen, alle komplexen RDM Funktionen zunächst auszublenden. Um diese nutzen zu können, müssen Sie diese also nun erst aktivieren. Hier zeigen wir Ihnen, wie das gemacht wird.

Zudem verfügt die 3206R nunmehr über zusätzliche Funktionen, um RDM-Zugriffe (und ganz allgemein: alle Speicherzugriffe) komplett zu verriegeln - das bietet die Sicherheit, dass in Festinstallationen absolut keine Veränderungen mehr vorgenommen werden oder vorkommen können.- ohne dass zuvor eine explizite Freischaltung (über RDM) erfolgt.

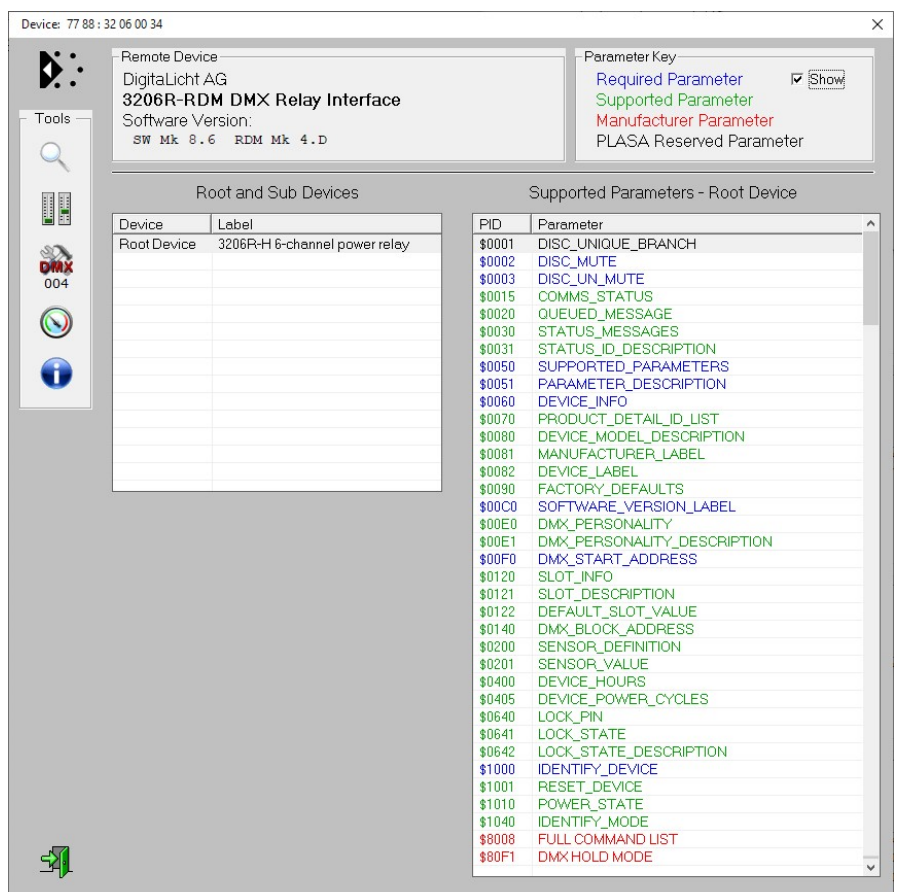

Die Funktionsliste im Auslieferungsmodus

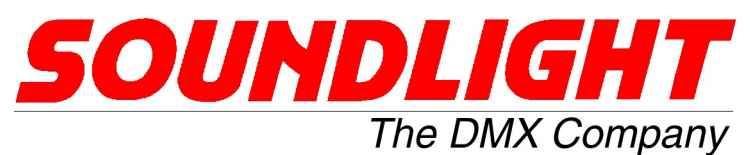

Neu hinzugekommen ist die Funktion \$8008: FULL COMMAND LIST

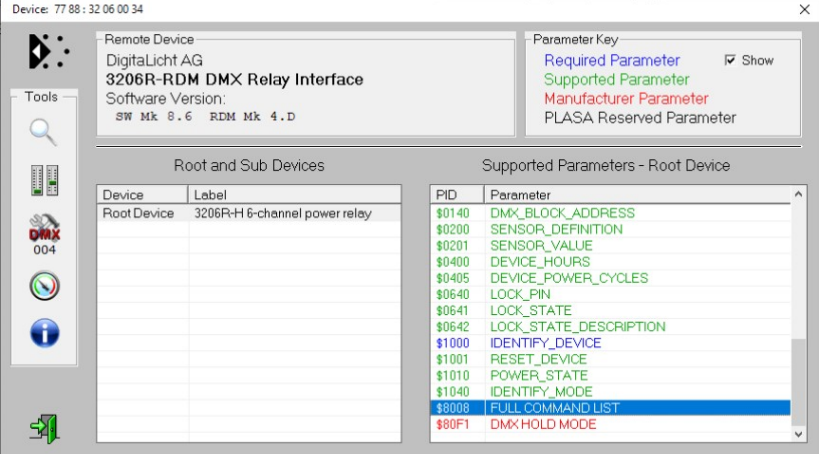

Rufen Sie die PID auf und ändern Sie den Parameter von "00" auf "FF". Führen Sie sodann eine neue Discovery durch.

Jetzt sollte sich der Baustein mit einem erweiterten Befehlsmenü melden:

 $\times$ 

## Device: 77 88 : 32 06 00 59

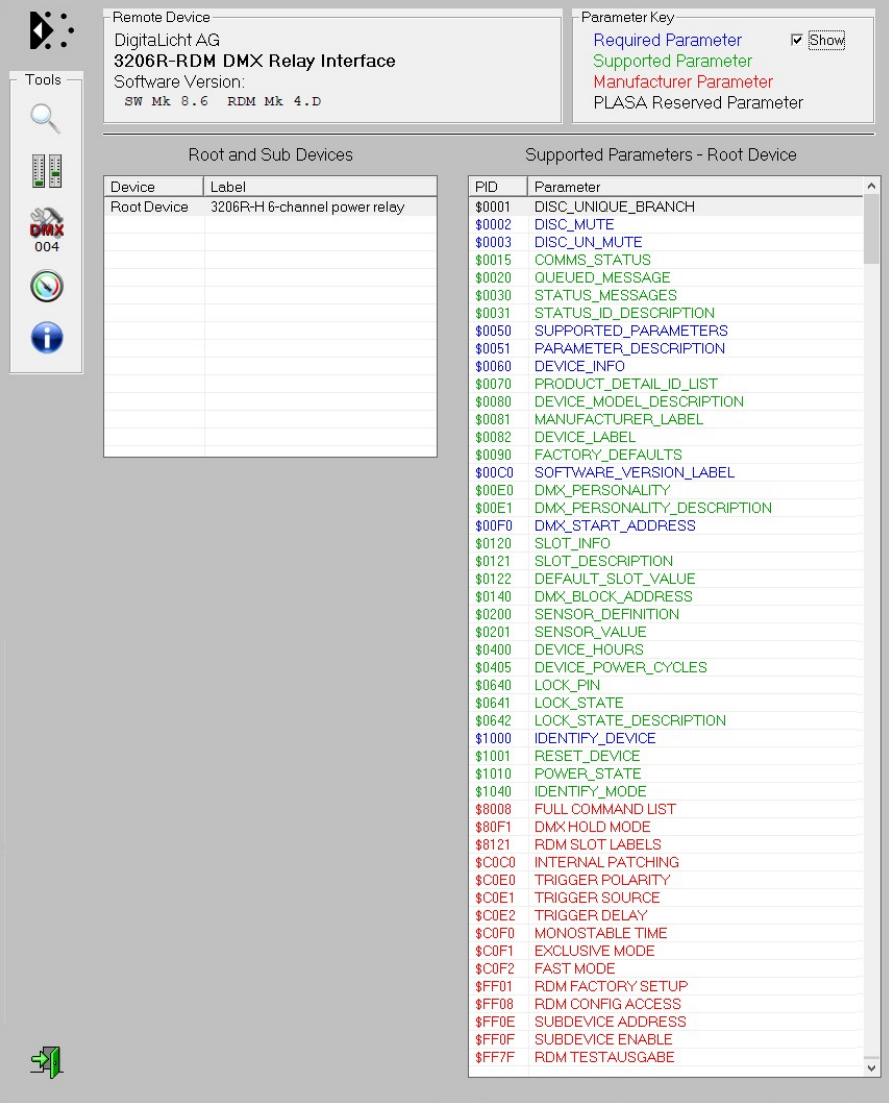

Ansicht für 3206R-H Die Liste kann für andere Modelle abweichen.

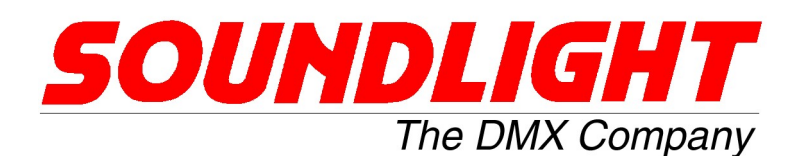

Nun stehen Ihnen alle gewünschten Sonderfunktionen, wie Ausgangspatching, monostabile Relais-Funktionen u.a.m. zur Verfügung. Bitte beachten Sie, dass diese Funktionen erst nach der Befehlsmenü-Erweiterung verfügbar und auch aktiv werden. Nehmen Sie hier Einstellungen vor und schalten dann -falls gewünscht- auf das kurze Befehlsmenü zurück (PID \$8008 auf "00" setzen), dann bleiben die Einstellungen zwar erhalten, werden aber deaktiviert. Lediglich die Funktionen FAST MODE und EXCLUSIVE MODE werden auch im ausgeblendeten Zustand beibehalten!

Ein Controller wird das verkürzte Befehlsmenü erst dann übernehmen und anzeigen, sobald eine neue Discovery durchgeführt wird. Ein Aufruf der erweiterten Befehle ist zum Lesen weiterhin möglich, ein Schreibzugriff wird jedoch mit der Meldung "Write protected" abgewiesen.

Verwenden Sie einen anderen Controller als den JESE Controller, dann müssen Sie die Eingabe n den verwendeten Controller anpassen. Als Beispiel sie hier derselbe Vorgang mit dem DMXCat Controller gezeigt. Dieser erfordert zudem die Eingabe im Dezimalformat.

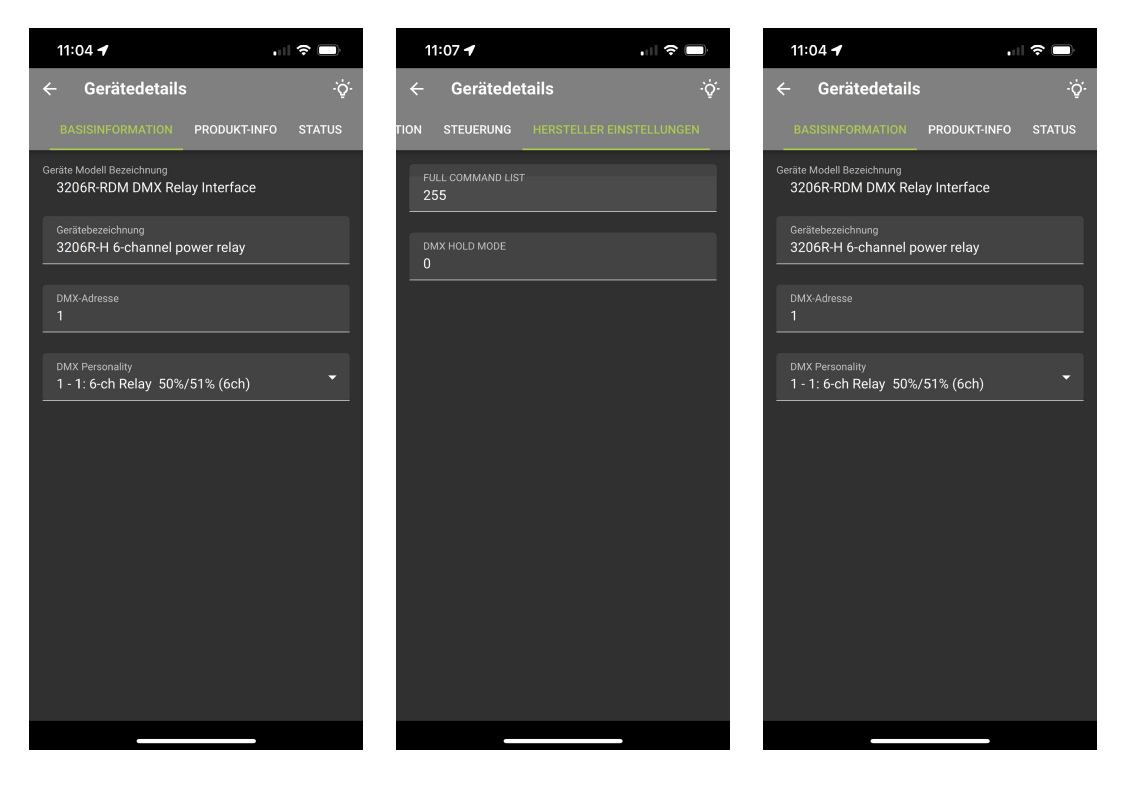

Discovern Sie zunächst das Gerät und scrollen Sie dann bis zum Bildschirm "Hersteller-Einstellungen" durch. Setzen Sie dort ein Eintrag von "0" auf "255". Beenden Sie dann das Controller-Programm und starten Sie den Controller neu und discovern Sie das Gerät wieder. Es wird nunmehr die volle Liste angezeigt.

(ACHTUNG: Die DMXcat Software hat ein paar unangenehme Eigenheiten. Es kann sein, dass die Eingabe "255" -auch im neuesten DMXcat Update- nicht möglich ist und stattdessen nur "25" angezeigt wird. Lassen Sie sich nicht beirren, das ist ein DMXcat-Anzeigefehler. Tippen Sie exakt "255" und übernehmen Sie, er funktioniert dennoch. Es kann jedoch sein, dass Sie den Wert anschließend nicht wieder auf "0" zurücksetzen können, dort müssen Sie dann stattdessen "00" eingeben. Auch das ist ein Bug des DMXcat Controllers).

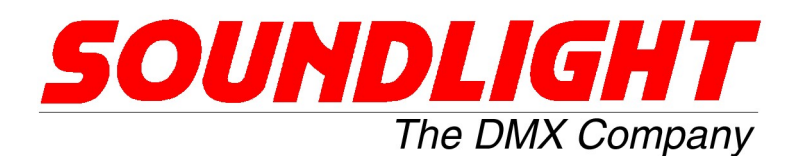

Manschmal ist es gewünscht, Ihren Relaisblock gegen unerwünschten Zugriff zu sichern sei es ein absichtlicher oder ein unabsichtlicher Zugriff. Einen generellen Schreibschutz können Sie auch sehr einfach mit der Funktion \$FF08

RDM CONFIG ACCESS" einrichten. Diese Funktionen bietet einen zeitabhängigen Zugriff, nachdem die Verriegelung automatisch erfolgt.

**ACHTUNG! Diese Funktion CONFIG ACCESS ver**riegelt ALLES, inclusive Startadresse und Personality. Auch Einstellungen über Schalter sind dann nicht mehr möglich!

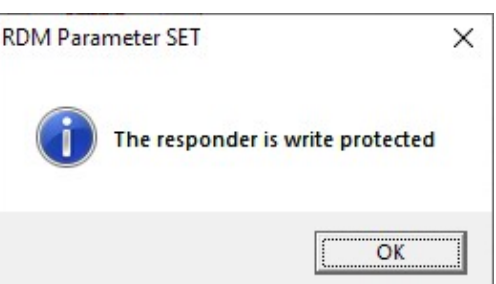

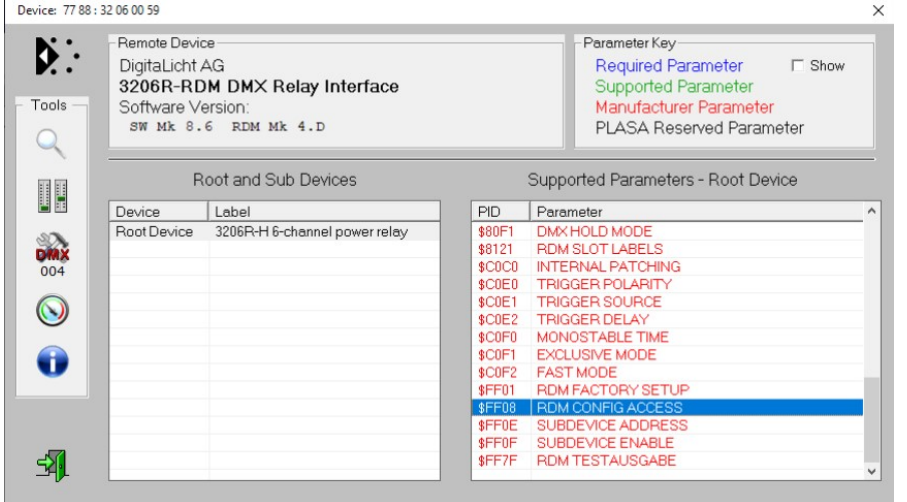

Die PID FF08 erlaubt es, ein Programmierfenster einzurichten.

Sie können die Funktion RDM CONFIG ACCESS auslesen; solange dort ein "FF" angezeigt wird, ist der Zugriff auf das Relaismodul möglich. Wird dort jedoch "00" angezeigt, ist das Modul verriegelt und läßt keinerlei Änderungen mehr zu.

Um das Modul nur für eine bestimmte Zeitspanne (z.B. zur Programmierung) freizugeben, kann diese Zeit unter CONFIG ACCESS eingegeben werden. Die Freischaltung wird in Minuten angegeben. Geben Sie also mit dem SET Kommando einen Wert von "10" ein, dann wird das Modul für 16 Minuten (10hex = 16dez) freigeschaltet und danach automatisch verriegelt. Ein GET Zugriff zeigt die verbleibende Zugriffszeit an, ein SET-Zugriff schreibt die Dauer des Zeitfensters, das zwischen "00" (sofortige Verriegelung) und "F0" (F0hex = 240dez Minuten) betragen kann. Mit dem SET-Parameter "FA" (FAhex = 250dez) schalten Sie die Auto-Verriegelung ab - was durch die GET-Ausgabe "FF" bestätigt wird.

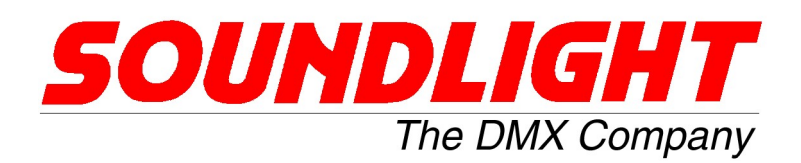

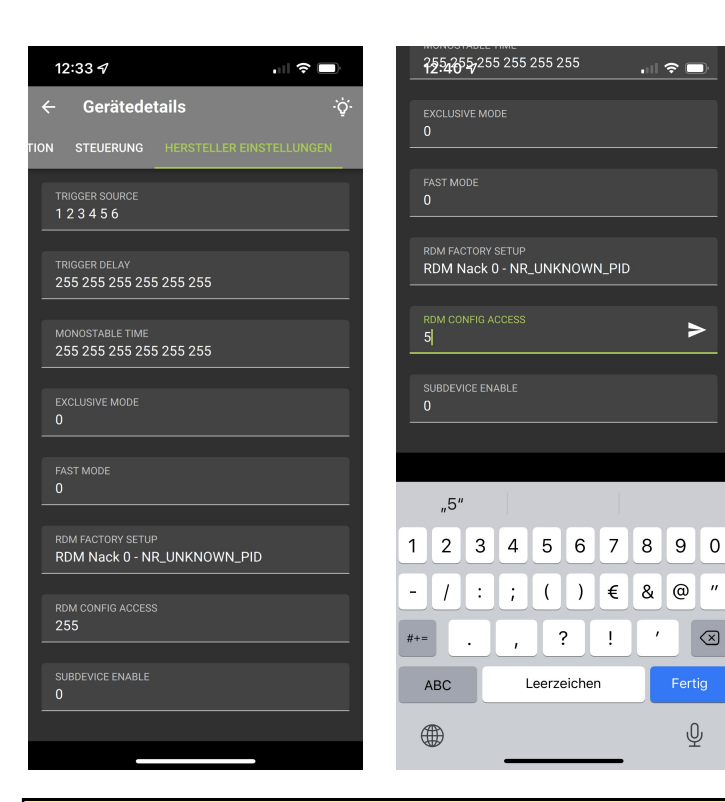

Beim DMXcat Controller müssen (wie oben auch) natürlich Dezimalzahlen als Eingabewerte verwendet werden.

Um eine Freischaltung für 5 Minuten zu erreichen, geben Sie einfach "5" ein und senden den Wert durch Betätigen des weissen Pfeils ab. Der interne Timer zählt dann langsam bis "0" herunter und verriegelt das Modul danach automatisch. beachten Sie, dass Sie den Controller-Bildschirm ggfs. manuell refreshen müssen, damit jeweils aktuelle Werte angezeigt werden (beim Iphone auf dem Bildschirm nach unten wischen).

Alle RDM-Programmierfunktionen entnehmen Sie dem "RDM MANUAL", das kostenlos von unserer Manuals-Site (www.soundlight.eu/produkte/manuals) geladen werden kann.

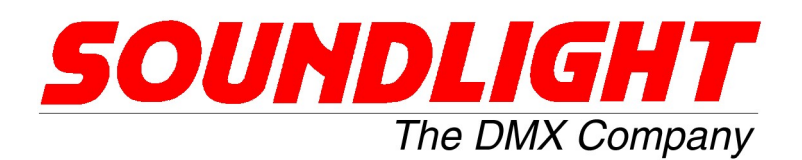

## Programmierung über das Adressboard:

Verschiedene Optionen können nunmehr über das Adressboard 3000P angewählt und programmiert werden.

HINWEIS: Diese Programmierung wird beim Einschalten des Moduls vorgenommen. Das erfolgt automatisch, aber nur dann, wenn dann auch das Andressboard bereits angesteckt ist und zugleich auch auf die entsprechende Codezahl eingestellt ist.

Als Funktionscodes werden Adressen über 512 -also ausserhalb des DMX Adtessbereichesverwendet.

- Also: 1. Modul ausschalten (Netz weg, z.B. Netzstecker ziehen)
	- 2. Adressboard 3000P anstecken
	- 3. Codezahl einstellen
	- 4. Netz einschalten (Stecker wieder einstecken)
	- 5. Programmierung findet statt (LEDs rot/grün wechseln 4x)
	- 6. Dann normale DMX Startadresse wieder einstellen

Codezahlen:

- 700: set to standard mode / factory defaults
- 705: set to FAST MODE
- 706: set to EXCLUSIVE MODE
- 707: Disable RDM (set to Standard DMX mode)
- 708: set ConfigAccess immediately
- 709: reset ConfigAccess
- 777 Enable RDM
- 900: re-enable Addressboard (remove RDM lock)

Das sind nunmehr sehr weitreichende Möglichkeiten, die natürlich auch ein paar Fallstricke enthalten:

So kann man für das Modul etwa die RDM Funktionalität per Code 707 komplett abschalten. Es ist klar: haben Sie das gemacht, wird Ihr Modul auf keinen RDM-Befehl mehr reagieren, denn alle spezifischen RDM Funktionen sind nun ja abgeschaltet. Ist Ihr Modul zudem gelockt, können Sie auch keinen Unlock mehr über RDM vornehmen- daher ist die Funktion CONFIG ACCESS auch über die Schaltereingabe aufrufbar. Um dann wieder RDM-Konfigurationen vornehmen zu können, müssen Sie RDM explizit wieder einschalten (Code 777).. Ein Reset oder ein "Factory Defaults" würde in dienem Fall nicht weiter helfen.